# ÉCOLE D'ÉTÉ INTERNATIONALE **MÉTHODES ET OUTILS DES SCIENCES DES TERRITOIRES**

UNE PERSPECTIVE NORD-SUD, SUD-NORD ET SUD-SUD

ÉTAPE 2 · IRSP, Ouidah (Bénin) 27 février - 10 mars 2023

ined (

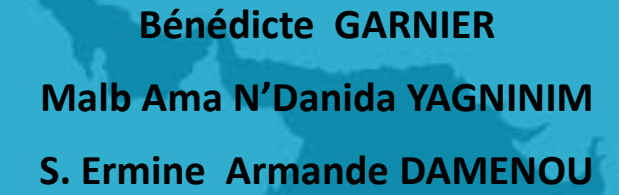

Module EXP1

**Statistique Univariée**

*Contributeur.ice.s : Malika, Charles, Bamba, Solo, Landry, Pierre, Christine, Mouftaou*

# Introduction générale du module

- Ce cours alterne des rappels théoriques de la statistique descriptive univariée et des applications d'exploitation de données.
- Pour illustrer notre propos nous utiliserons des données DHS organisées en tables et des exercices seront mis à disposition pour la réplicabilité.
- Ce cours montre comment s'approprier des bases de données et identifier les types de variables avant de produire des indicateurs synthétiques et les interpréter.

Ces concepts sont embarqués en cartographie parce qu'à partir de ces variables, il est possible de faire par exemple des discrétisations.

Les concepts de statistique descriptive sont illustrés avec un extrait des enquêtes DHS concernant 4 pays d'Afrique de l'ouest à des périodes les plus proches possibles (de 2010 à 2018)

L' application pratique de prise en main des données et de calculs uni variés se feront dans le logiciel R avec Rstudio.

• **Public ciblé** : Toute personne désirant produire des statistiques sur des données qu'il n'a jamais traité auparavant.

# • **Organisation** :

- cours magistral avec théorie et exemples illustrés
- TD + *création des tables et première exploration des données dans R*
- **Supports** : fichier PDF (théorie et contenu des tables), pages html
- **Données** : Format <sup>R</sup> ou Stata téléchargées depuis <https://dhsprogram.com/>

(pour récupérer les « labels » des variables)

- **Questionner** : objectifs de l'enquête, la population concernée, les individus
- **Identifier** les variables (à recoder si besoin)
- **Résumer** les données avec des indicateurs statistiques (extrema, quantiles, …), des tableaux synthétiques (effectifs, proportions) ou des graphiques pertinents.

# Questionner les données

## • Provenance

o La/les sources des données, les types d'enquête, les dates,

- Identifier la population et les individus,
- Interroger les variables et leur « type »,
- Vérifier les modalités,

o Codage et données manquantes, non renseignées, filtrées ...

- Source : Site de l'Agence des Etats-Unis pour le Développement International (USAID)
- Disponibilité (2023) : 400 enquêtes dans 90 pays,
- Les enquêtes démographiques et de Santé (EDS) collectent des données primaires à l'aide de trois types de questionnaires :
	- $\checkmark$  ménages, femmes, hommes
- Le questionnaire Ménages sert à:
	- $\checkmark$ identifier les membres du ménage qui sont éligibles pour un entretien individuel
	- fournir les informations sur les caractéristiques de l'unité d'habitation du ménage
- Les questionnaires individuels comprennent des informations sur la fécondité, le planning familial et la santé maternelle et infantile, l'utilisation de contraceptifs, la mortalité maternelle, la violence domestique, la circoncision, la connaissance du VIH et d'autres
- Les individus éligibles comprennent les femmes en âge de procréer (15-49 ans) et les hommes âgés de 15 à 59 ans, ou dans certains cas de 15 à 54 ans
- Dans certains pays, seules les femmes sont interrogées

sujets

Module EXP 1 – EDS : Les données

• Ce format est dans un format standardisé, avec la même structure dans tous les pays participant à chaque phase de l'EDS, ce qui facilite les comparaisons entre les enquêtes. Les structures de recodage sont définies pour les [ménages,](mailto:https://www.dhsprogram.com/pubs/pdf/DHSG4/Recode6_DHS_22March2013_DHSG4.pdf) les femmes et les hommes Standard recode manuel DHS 6

L'EDS collecte également des données en utilisant d'autres types d'enquêtes et de questionnaires à la demande des pays. Il s'agit notamment des enquêtes sur l'éducation, les prestataires de services de santé, les communautés, les dépenses de santé des ménages, les jeunes adultes, et autres.

*Ces données sont également disponibles, mais elles ne sont pas toutes sous format standard.*

# Les concepts de la statistique descriptive illustrés

伺

- **Population :** ensemble des éléments auxquels se rapportent les données étudiées.
- Dans une population donnée, chaque élément est appelé "individu" ou "unité statistique".
- **Echantillon :** Lorsqu'on veut étudier les données relatives aux caractéristiques d'un ensemble d'individus ou d'objets dont le nombre est élevé, on peut en examiner un nombre restreint qu'on appelle échantillon.
- On s'intéresse à des unités statistiques ou unités d'observation sur lesquelles, on mesure un caractère ou une **variable** (*ex. le revenu du ménage, l'âge ou la catégorie socioprofessionnelle d'une personne, le nombre d'habitants d'une commune*).
- On suppose que la variable prend toujours une seule valeur sur chaque unité.
- Les valeurs possibles de la variable, sont appelées **modalités.**
- L'ensemble des valeurs possibles ou des modalités est appelé le **domaine de la variable**

Module EXP 1 – Illustration avec les tables extraites DHS

Pour chaque pays, on a récupéré des tables niveau Ménages, Femmes, Hommes ou Enfants

# Informations collectées :

- 1. Caractéristiques des logements des ménages, nuptialité et exposition au risque de grossesse (**Ménages**)
- 2. Caractéristiques des hommes et des femmes enquêtés (**Femmes**) et (**Hommes**)
- 3. Situation des enfants (éducation et santé) (**Enfants**)

Le tableau suivant résume entre parenthèses, 10% des observations tirées de manière aléatoire des bases dont les nombres d'observations initiales sont écrites sans les parenthèses.

## Module EXP 1 – Application pratique – constitutions de l'échantillon

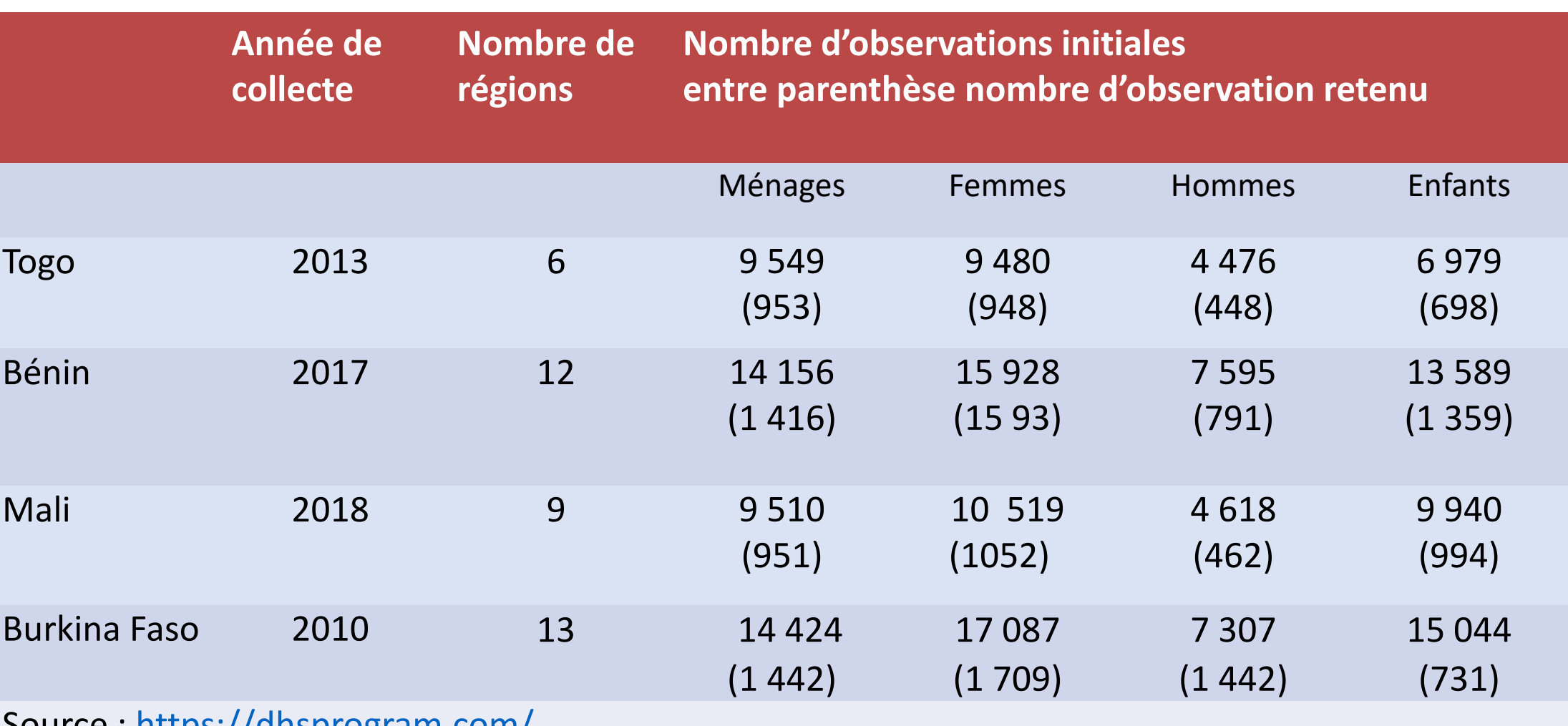

Source : <https://dhsprogram.com/>

En é*chantillon* à 10% par tirage aléatoire

## Module EXP 1– Application pratique - la table Menages extraite des DHS

*Compléter le tableau pour chaque table …Je pense que cette partie peut être exposée dans le fichier qui va comporter les exercices*

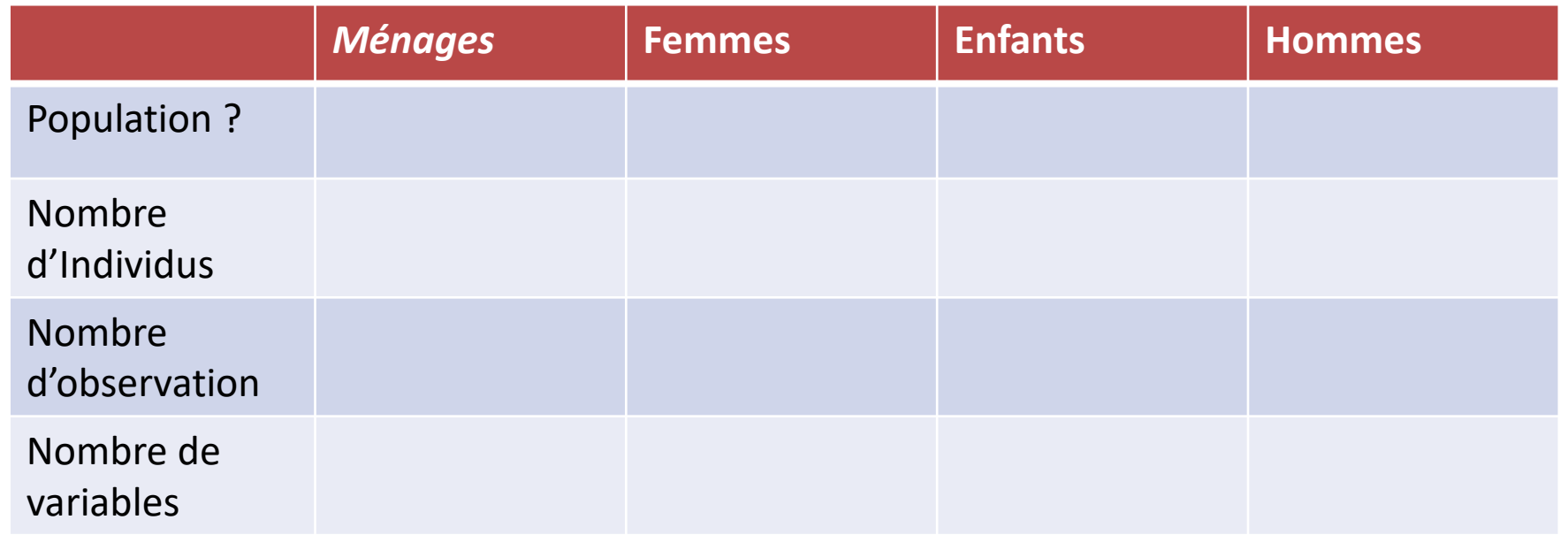

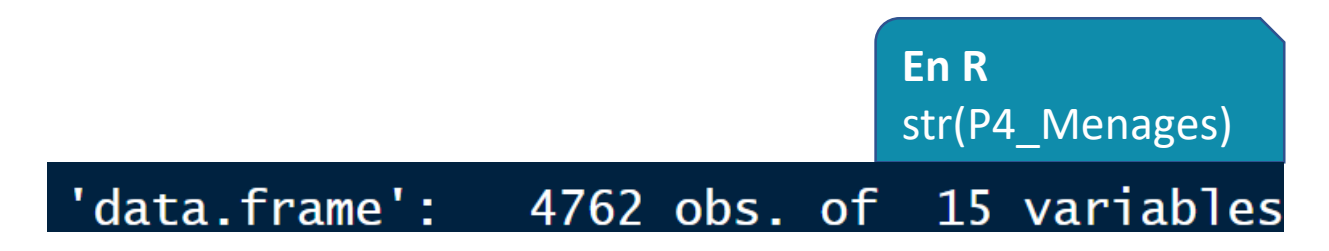

*Et toujours regarder la source des données contenues dans une table ….*

- Le questionnaire
	- Trouver la question correspondante à chaque variable
	- Repérer la place de la question dans le questionnaire (ex fait suite à une question « filtre »
	- Lire l'intitulé de la question car elle a été transformée en un nom de variable qui peut avoir été **transformé en code**
- Le dictionnaire des codes (code book) pour toutes transformation ou création de variables fournies en plus
- La/les date de collecte *(ex ici les dates sont différentes pour chaque pays enquêté)*
- Dans le cas d'une mesure
- Indiquer l'unité (et aussi ce que signifie l'unité si nécessaire)
- Spécifier la période de mesure
- Définir ce qui est mesuré

Par exemple, pour le revenu, il faut connaître le type de mesure, est-ce qu'il est annuel ou mensuel….

 $^{\tiny{\textregistered}}$ 

 $^{\circledR}$ 

### Module EXP 1– Application pratique - la table Menages extraite des DHS - décrire une variable

- Type de variable : nécessaire pour le traitement
- Décrire la variable que l'on va présenter

Exemple : **V705** - Profession du mari ou du partenaire de la femme, variable recodée en 15 modalités à partir de la variable V704

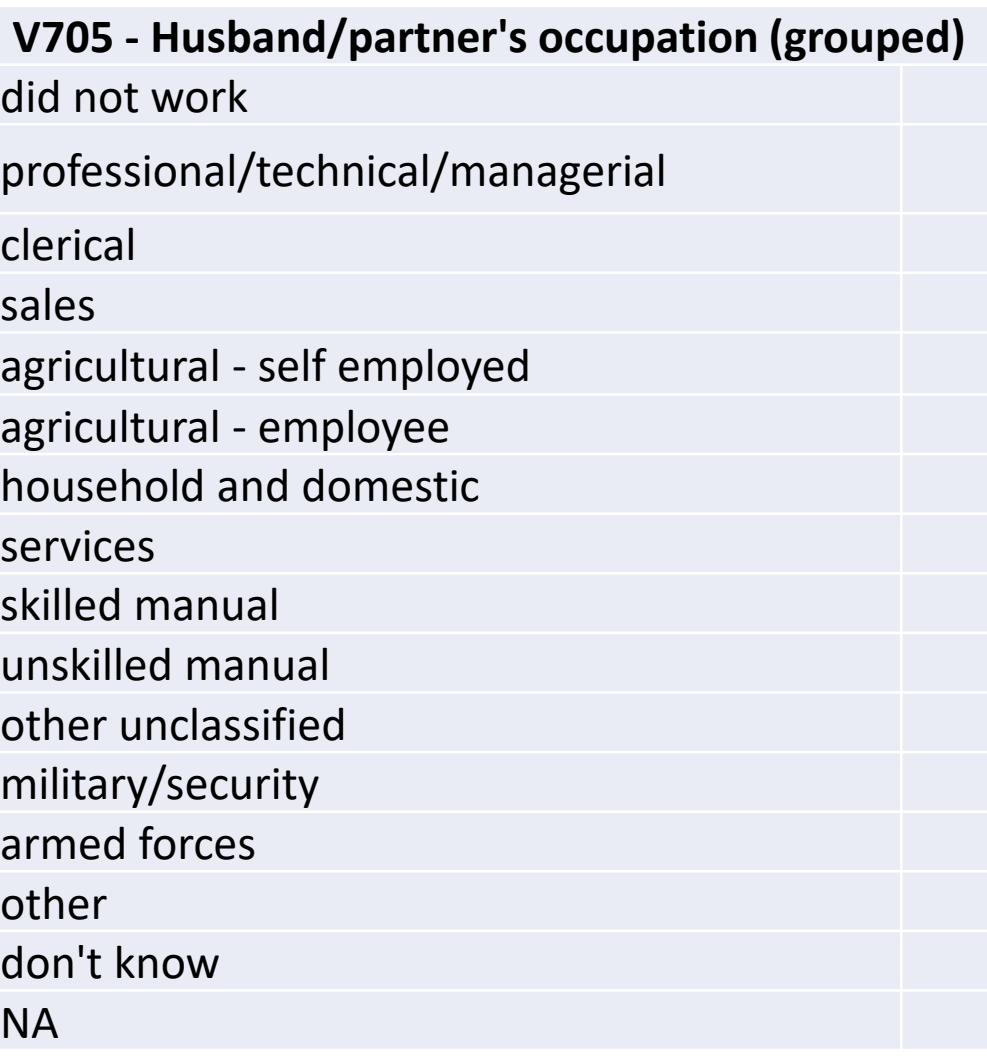

## Module EXP 1 – Type des variables

En vrac …

- Géocode d'une entité spatiale
- Identifiant du questionnaire
- Valeur d'une pondération
- Temporelle
- Relationnelle
- Textuelle
- Et le type « statistique »

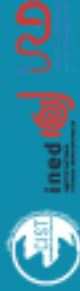

#### **Menages**

hhid= Case Identification hv001= Cluster number hv002=Household number hv003 =Respondent's line number (answering Household questionnaire)

#### **Femmes**

caseid = Case Identification v001= Cluster number v002 =Household number v003=Respondent's line number *hhid = v001+v002* 

#### **Enfants**

caseid = Case Identification v001= Cluster number v002 =Household number v003=Respondent's line number

*hhid = v001+v002* 

#### **Hommes**

mcaseid = Case Identification mv001=Cluster number mv002 =Household number mv003=Respondent's line number *hhid = mv001+ mv002* 

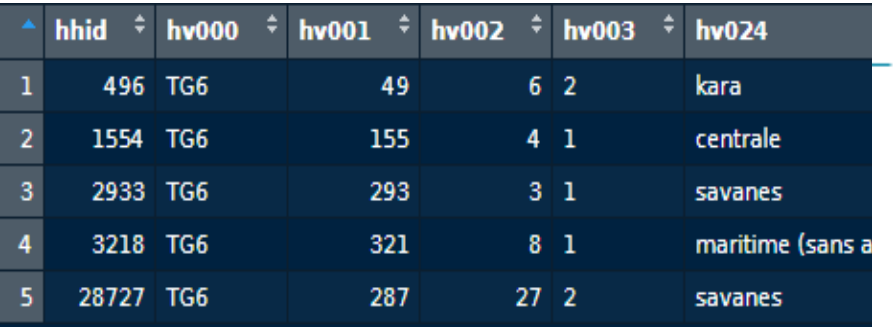

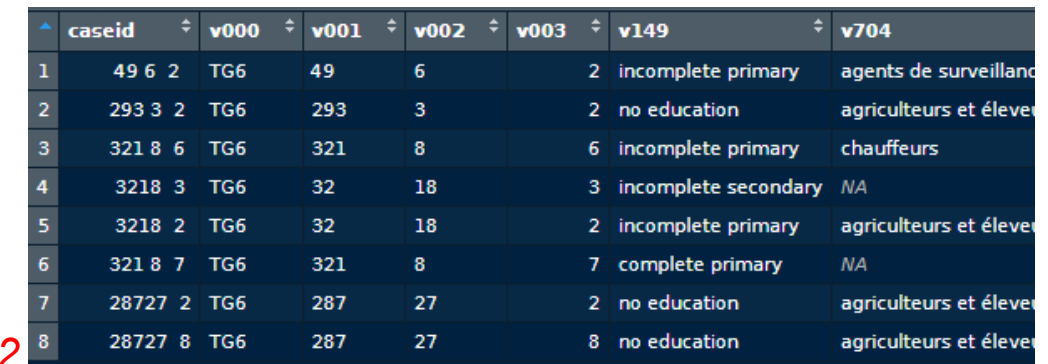

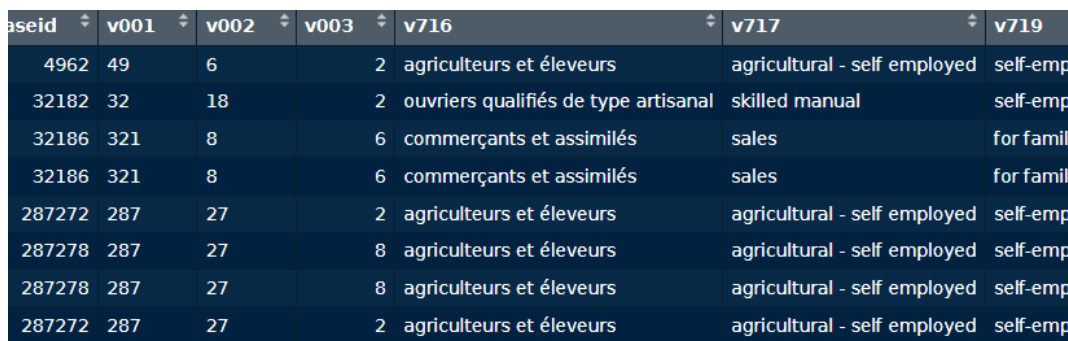

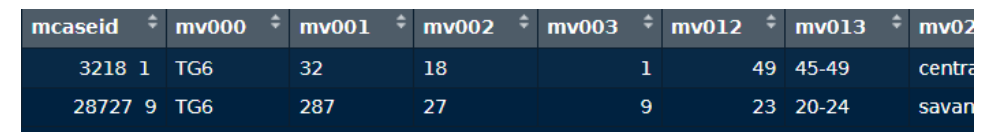

Exemple avec le tirage de 5 ménages

倻

## Organisation des tables et liens possibles pour rattacher les « individus » entre eux

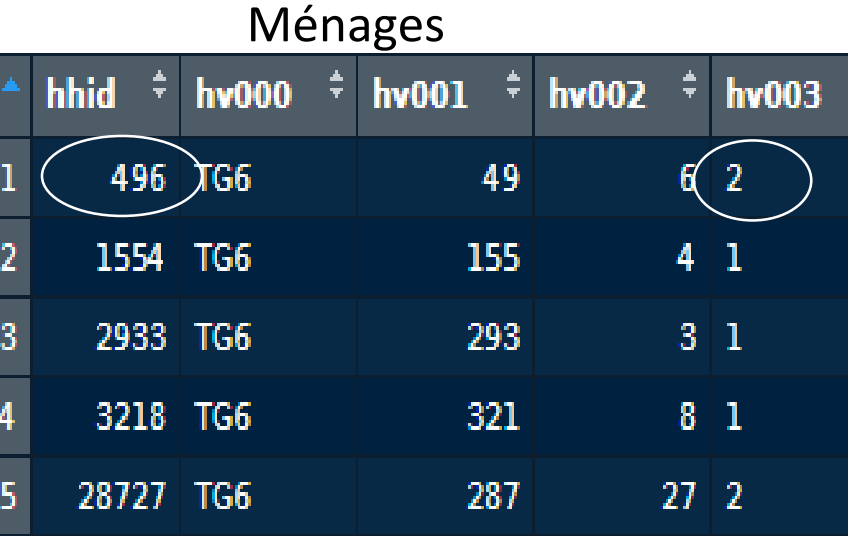

#### Femmes **Enfants**

Caseid=hhid + hv003

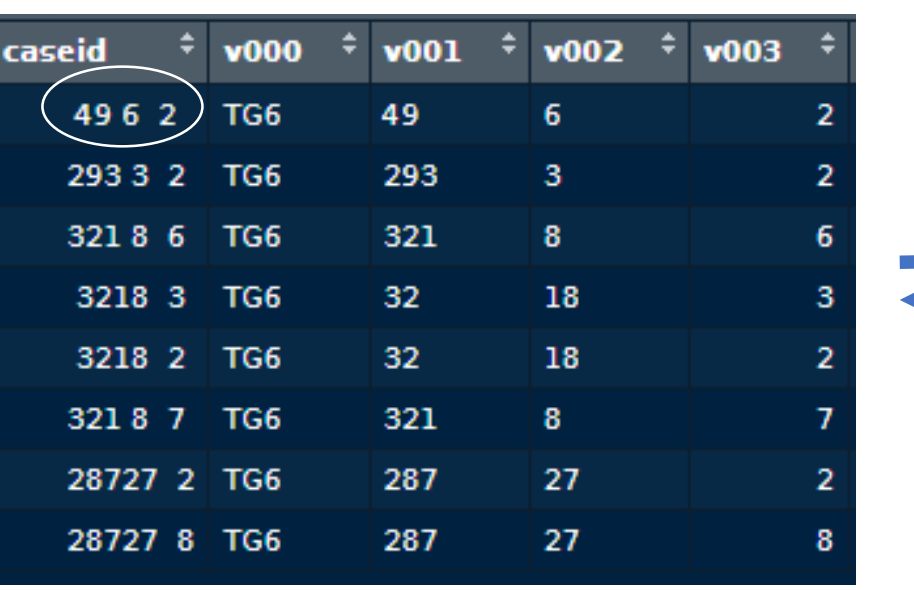

|  | caseid<br>$\blacktriangleright$ | v <sub>001</sub> | V002 | P<br>v003      |  |
|--|---------------------------------|------------------|------|----------------|--|
|  | 4962                            | 49               | 6    | 2              |  |
|  | 32182 32                        |                  | 18   | 2              |  |
|  | 32186 321                       |                  | 8    | 6              |  |
|  | 32186 321                       |                  | 8    | 6              |  |
|  | 287272 287                      |                  | 27   | $\overline{2}$ |  |
|  | 287278 287                      |                  | 27   | 8              |  |
|  | 287278 287                      |                  | 27   | 8              |  |
|  | 287272 287                      |                  | 27   | 2              |  |

**Long King** 

 $\bigoplus$ 

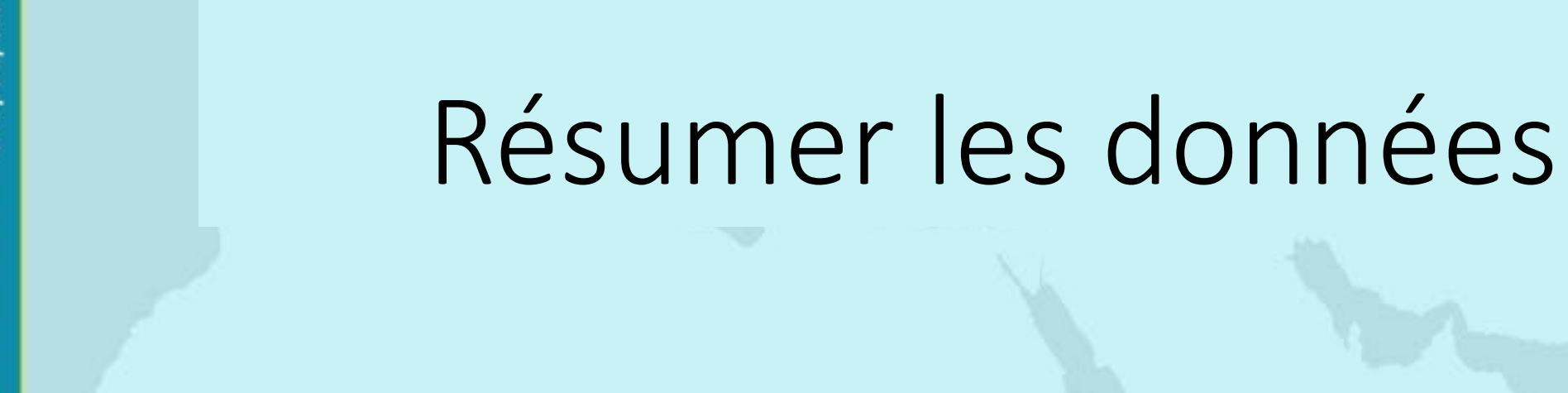

G,

ESC

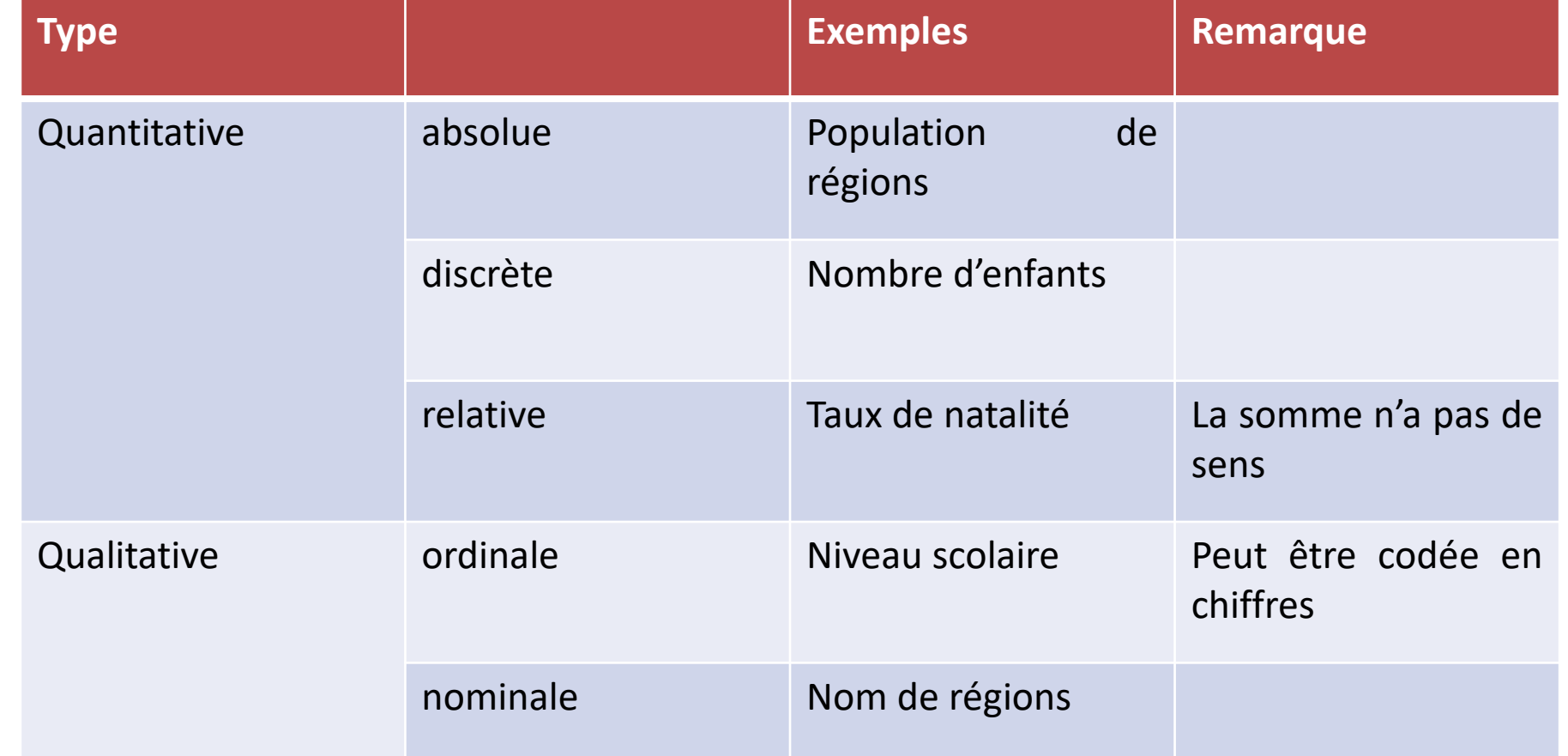

*les outils statistiques ou les représentations graphiques ne sont pas les mêmes selon le type de caractère à étudier*

**En R** Integer, Factor, character

伺

#### Repérer le type de chaque variable

再

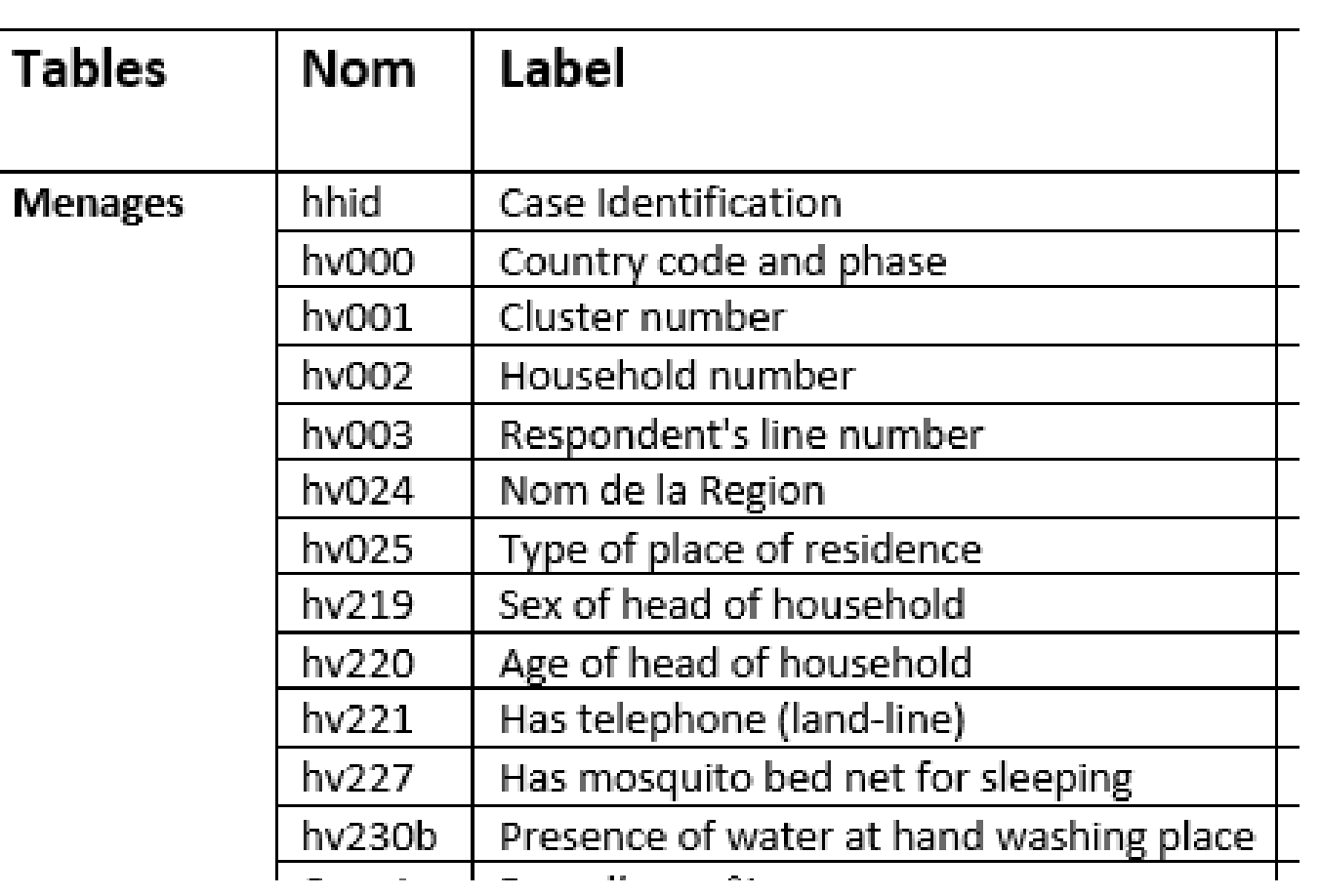

**En R** str(P4\_Menages)

椰

C-BY-NC

# **Effectif, fréquence relative, fréquence cumulée**

Le **tri à plat** est représenté sous forme d'un tableau dans lequel la *répartition des individus* dans les *différentes modalités* est affichée. L'**effectif** désigne le nombre d'individus associés associé à une modalité L'**effectif total** est le nombre total d'individus de la population étudiée

On peut présenter en complément les proportions ou les pourcentages

La **proportion** est le rapport entre l'effectif associé à une modalité et l'effectif total. La somme des proportions est égale à 1 Le **pourcentage** est la proportion multipliée par 100

Dans le cas des variables ordinales, on peut aussi résumer les données avec le **pourcentage cumulé**

**C-BY-NC** 

#### **avec un tableau**

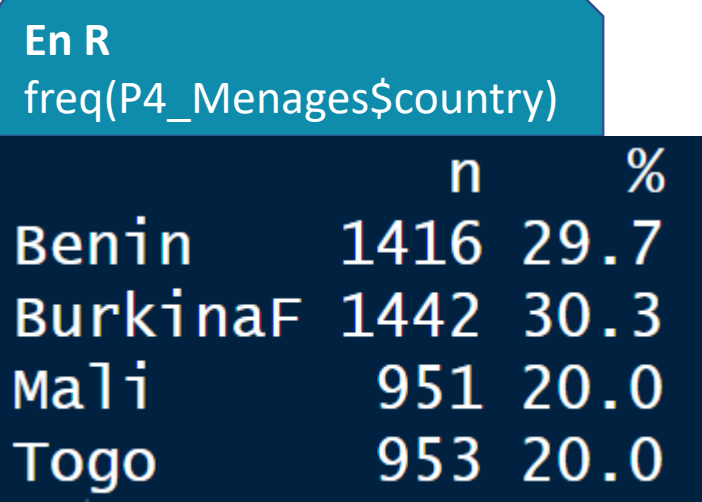

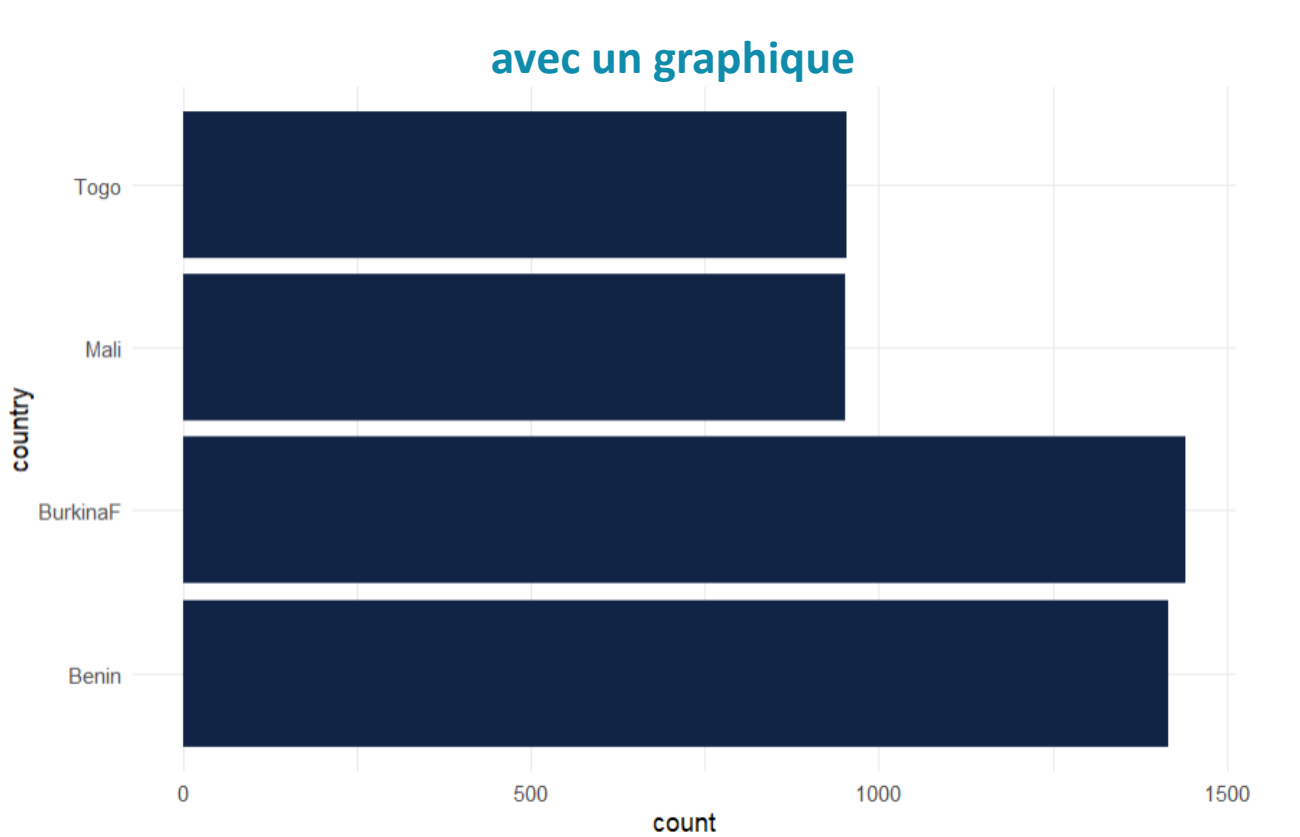

**En R** ggplot(P4\_Menages) +  $a$ es(x =

country) + geom\_bar(position = "dodge", fill = "#112446") + coord\_flip() + theme\_minimal()

### Module EXP 1 – Résumer une variable qualitative

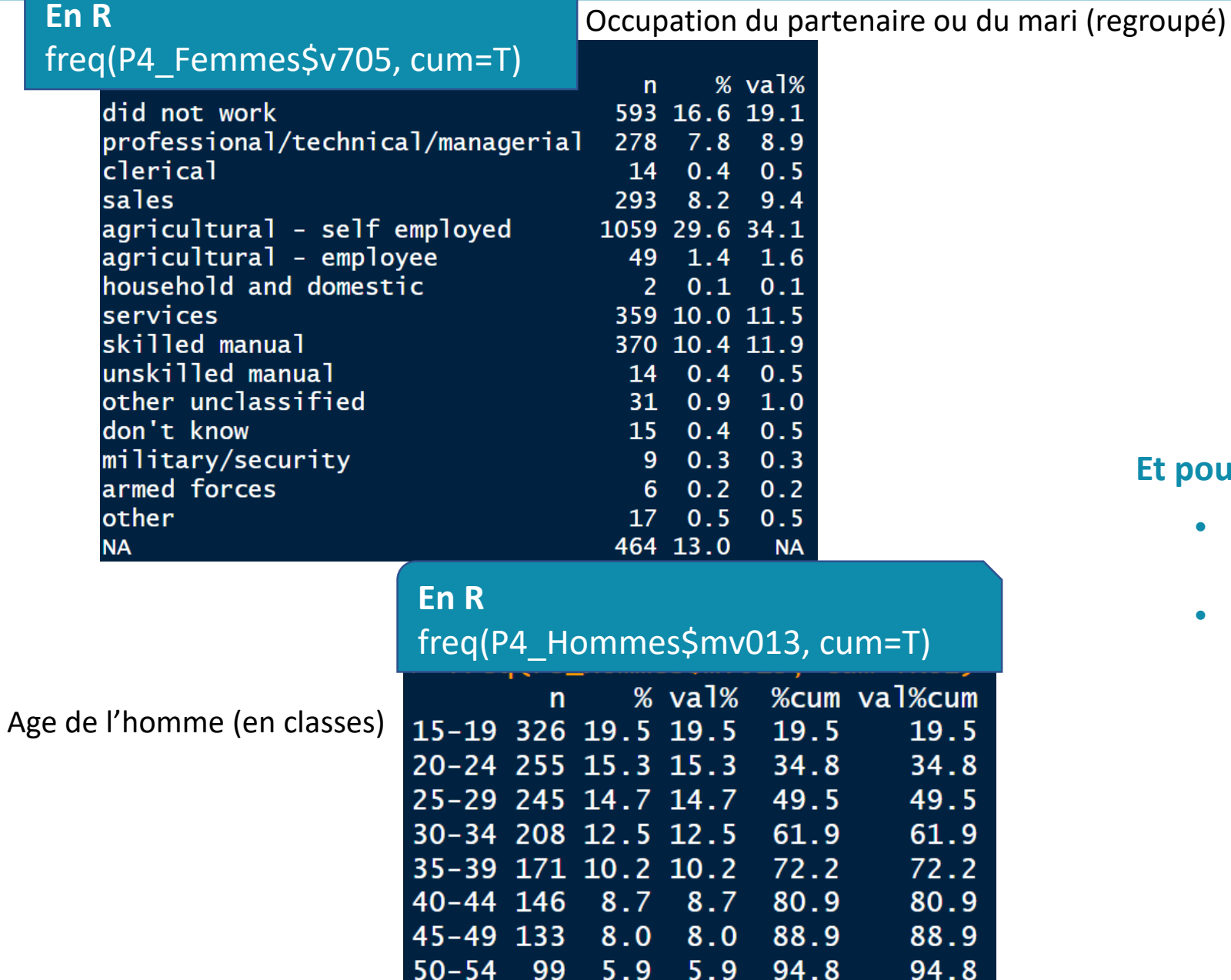

 $55 - 59$ 

76

4.6 4.6 99.3

#### **Et pour discrétiser , lequel peut ….**

- *être utilisé pour regrouper des valeurs ?*
- *ne peut pas être utilisé ?*

cum

99.3

何

#### • **Caractéristiques de tendance centrale**

- ordre de grandeur de la distribution = **mode, médiane et moyenne**
- **Caractéristiques de dispersion** 
	- dispersion de la distribution autour de la tendance centrale = **variance, écarttype, écart interquartile**
- **Quantiles**
	- Pour décrire plus précisément la répartition de la distribution

#### Module EXP 1 – Résumer une variable quantitative : Caractéristiques de tendance centrale

• **Caractéristiques de tendance centrale ou Caractère ou valeur de position**

*permettent de savoir autour de quelles valeurs varie la variable* Ou ordre de grandeur de la distribution = **mode, médiane et moyenne**

- **Moyenne =** *moyenne* arithmétique, qui correspond à la somme des valeurs (x<sub>i</sub>) de la variable étudiée (quantitative discrète ou continue) divisée par le nombre d'observations (n) :
- **Médiane** = modalité qui permet de séparer l'ensemble des observations en deux groupes égaux. De part et d'autre de cette valeur on trouve 50% de l'effectif

### • **Caractéristiques de dispersion**

• dispersion de la distribution autour de la tendance centrale = **variance, écarttype, écart interquartile**

## Module EXP 1 – Résumer une variable quantitative : Caractéristiques de tendance centrale

• **quantiles**

 $\bigcirc$ 

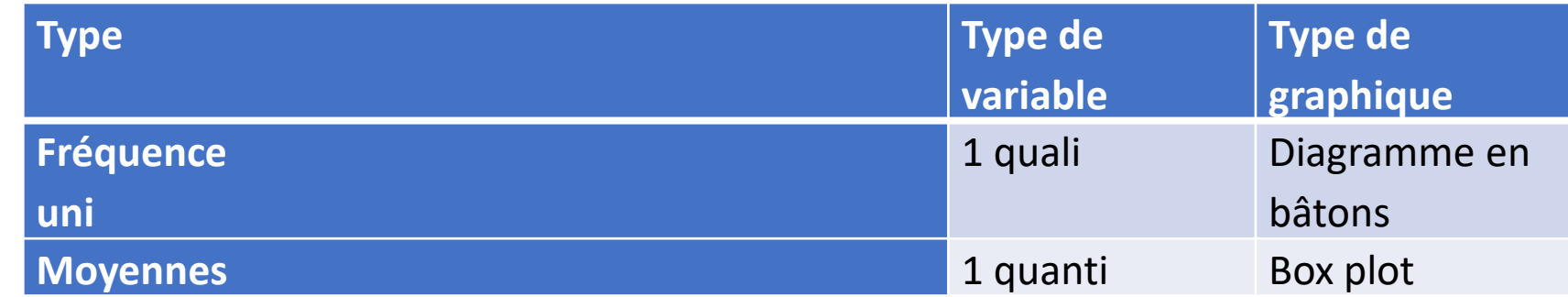

• Le box-plot (var quantitative) Ou diagramme de distribution ou boîte à moustaches

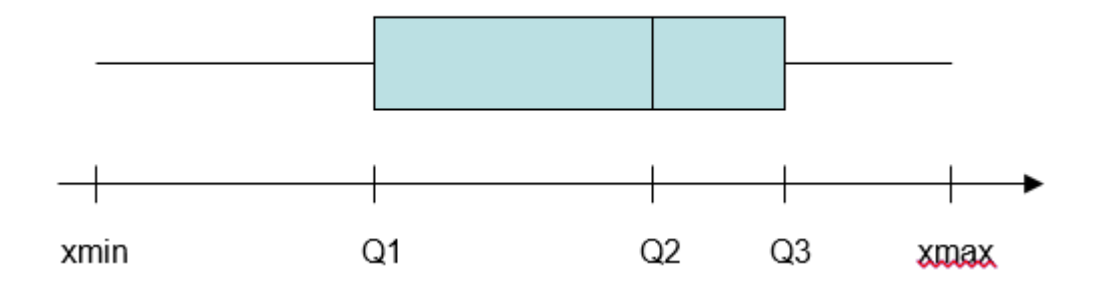

John Wilder Tukey (1970) Invente les graphiques *Stem and Leaf*, *Box & Whiskers Plot*  pour représenter schématiquement

Permet de représenter les paramètres de la distribution : minimum une distribution , premier quartile (Q1), la médiane(Q2), le troisième quartile (Q3) et maximum

> Pour en savoir plus sur les boxplot on peut se référer à un [article de M. Le Guen](https://hal.archives-ouvertes.fr/halshs-00287751v1) « *La boîte à moustaches pour sensibiliser à la statistique »*

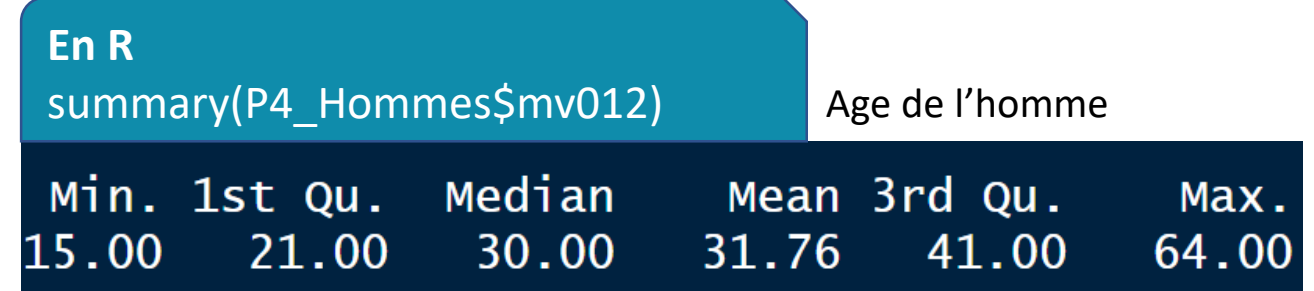

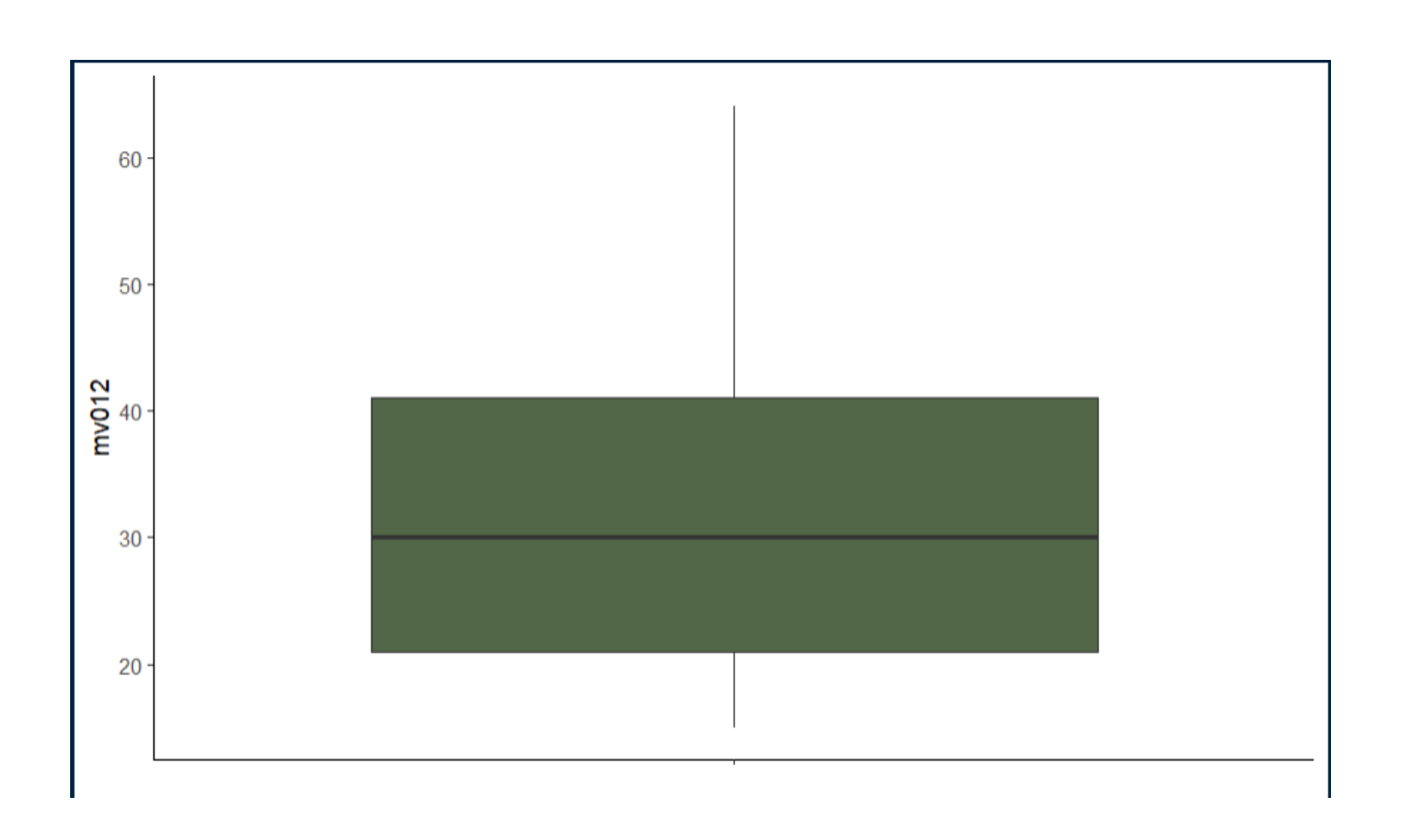

椰

**C-BY-N** 

## Module EXP 1 – En résumé : Type de variable, indicateur synthétique et graphique

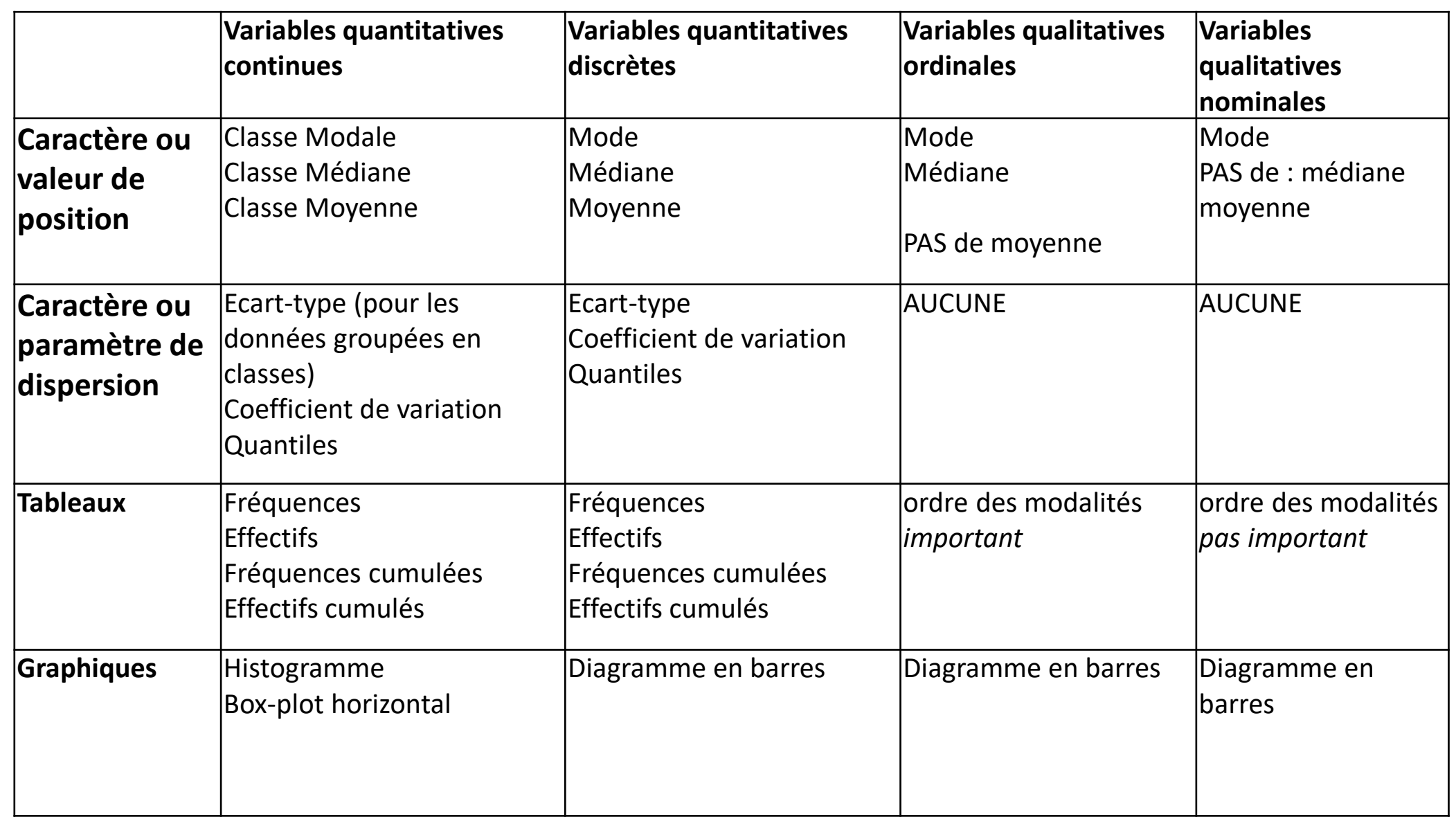

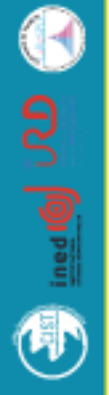

**C-BY-NC-C** 

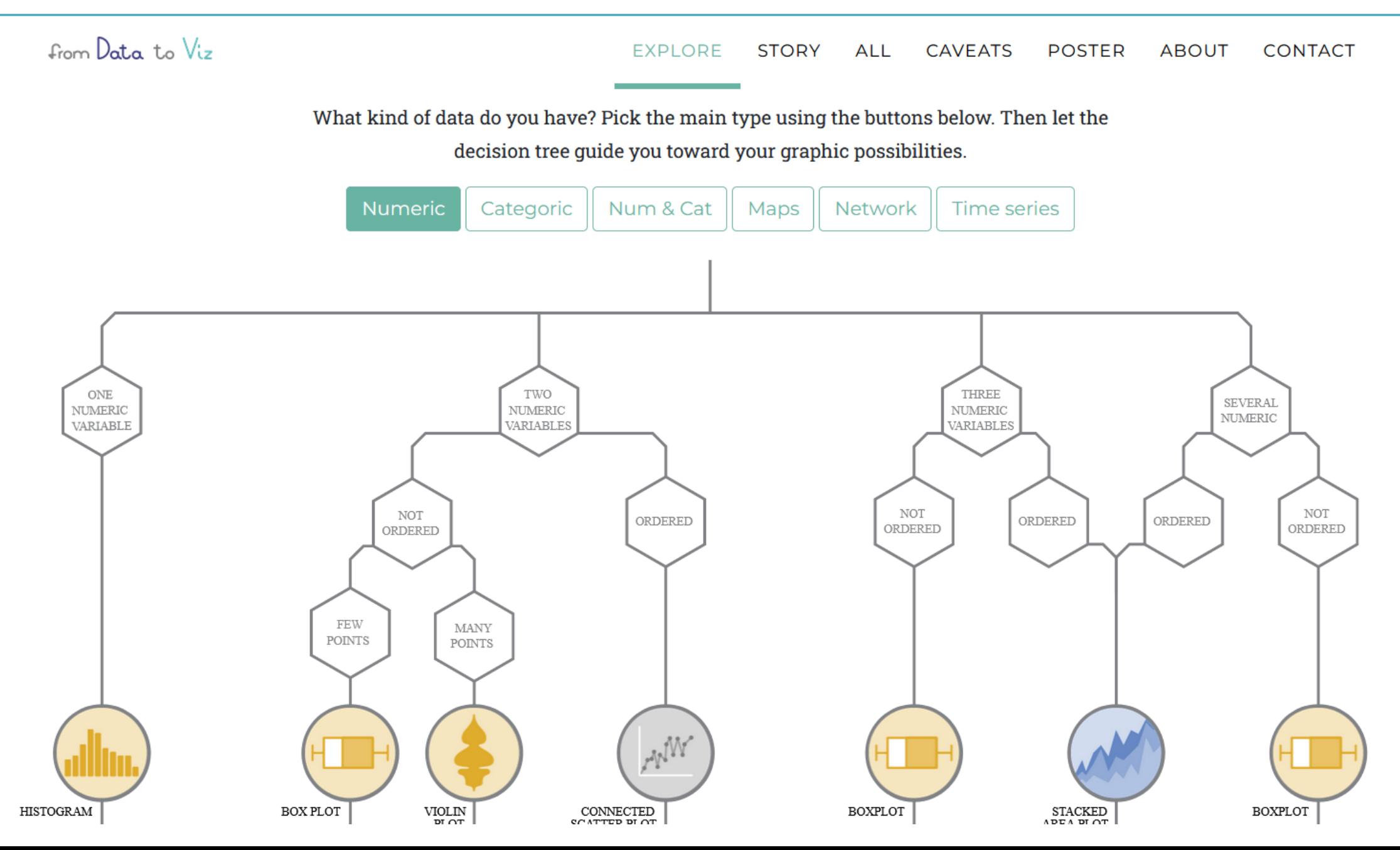

## Module EXP 1 – Références

- Cours de Hugues. Pécout. *Introduction à R et à la statistique uni et bivariée* : [https://huguespecout.github.io/Initiation\\_R\\_stats/](https://huguespecout.github.io/Initiation_R_stats/)
- Petit guide destiné à expliquer les statistiques exploratoires à des étudiants de Michel. Grossetti, en [accès libre.](http://shs.hal.science/halshs-03947774)
- Selz Marion, Maillochon Florence. 2009. *Le raisonnement statistique en sociologie*. Paris, PUF, 315p.
- Chanvril-Ligneel Flora et Le Hay Viviane. 2014. *Méthodes statistiques pour les sciences sociales*, Éditions Ellipses, Paris, 261 p.
- Courrier des statistiques Numéro Hors-série 2009 : « [Savoir compter, savoir conter](https://www.epsilon.insee.fr/jspui/bitstream/1/58013/3/cs_HS_2009.pdf) »
- Site de l'association Pénombre : [www.penombre.org/](http://www.penombre.org/)
- Tukey JohnW.,1977, *Exploratory [Data Analysis](http://www.ru.ac.bd/wp-content/uploads/sites/25/2019/03/102_05_01_Tukey-Exploratory-Data-Analysis-1977.pdf)*
- Lambert Nicolas, Zanin Christine, 2016, Manuel de cartographie : Principes, méthodes, applications, Armand Colin (coll. Cursus), 221p.

#### **sites**

- <https://www.data-to-viz.com/>
- <https://rzine.fr/>
- <https://www.utilitr.org/>